## **XOPTOMUX Driver Manual**

Opto22 I/O Optomux Modules Protocol Driver

## **Contents**

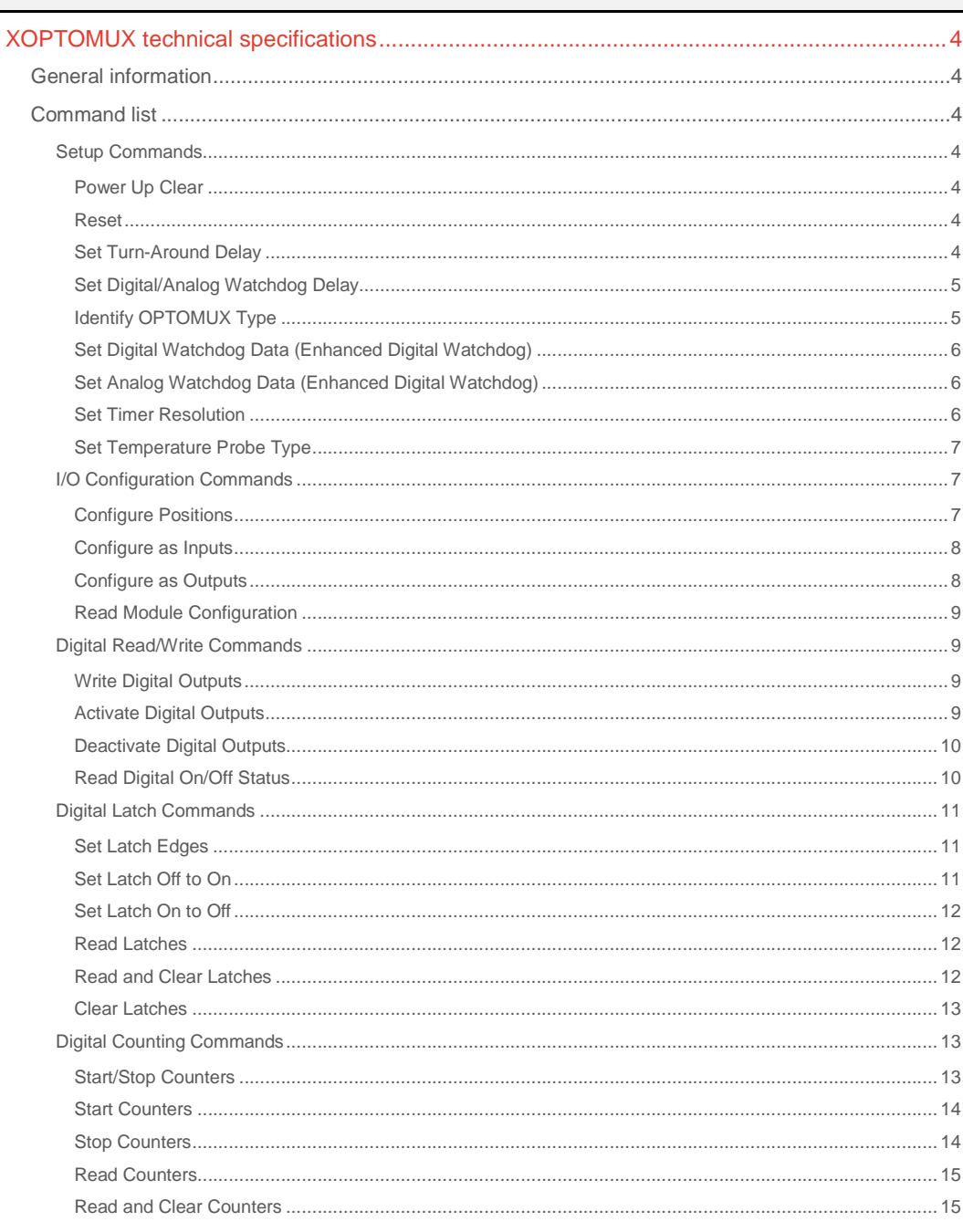

## **CPKSoft Engineering**

and the contract of the contract of

drivers.

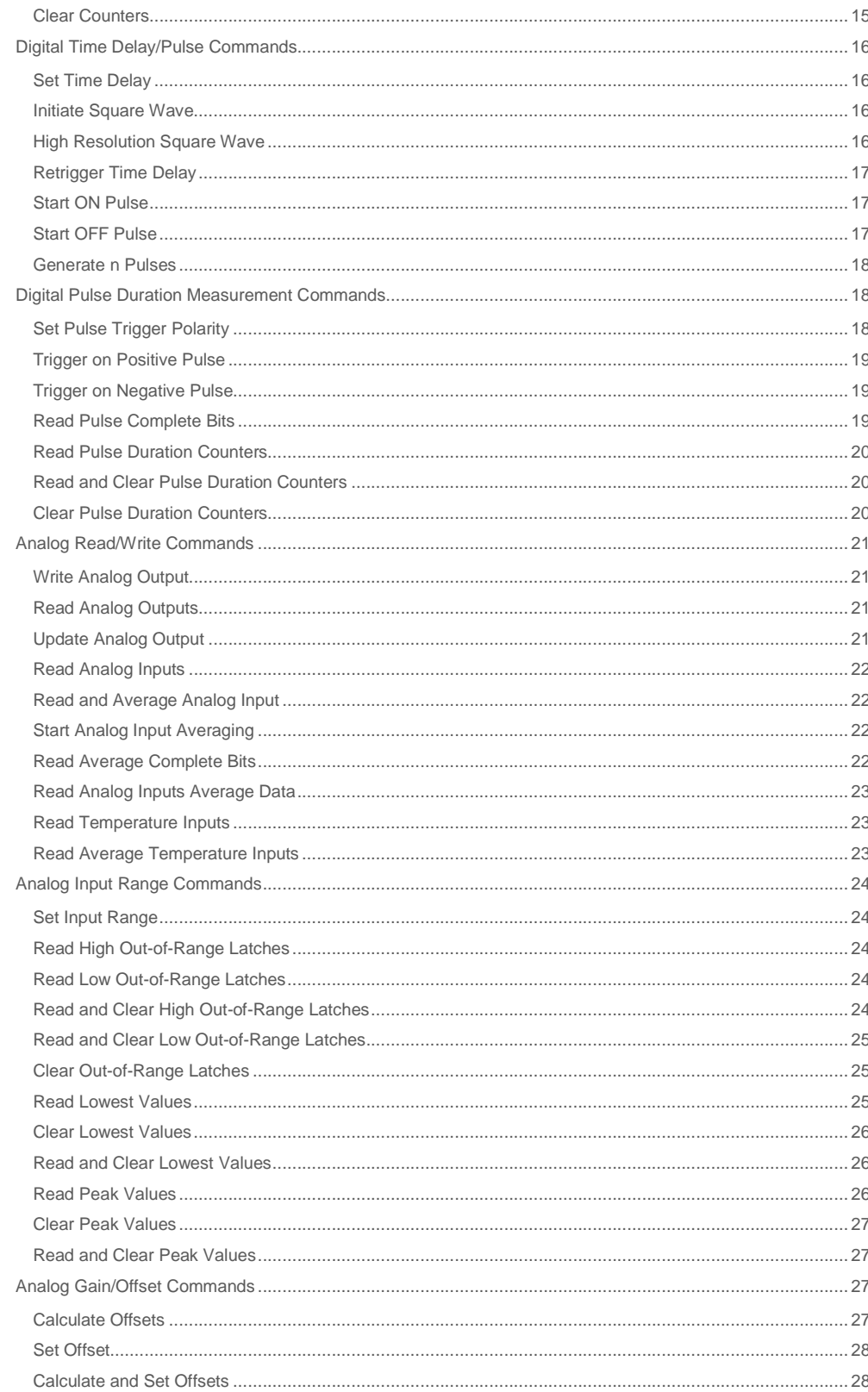

## **CPKSoft Engineering**

and the same of the same of the same

## drivers.

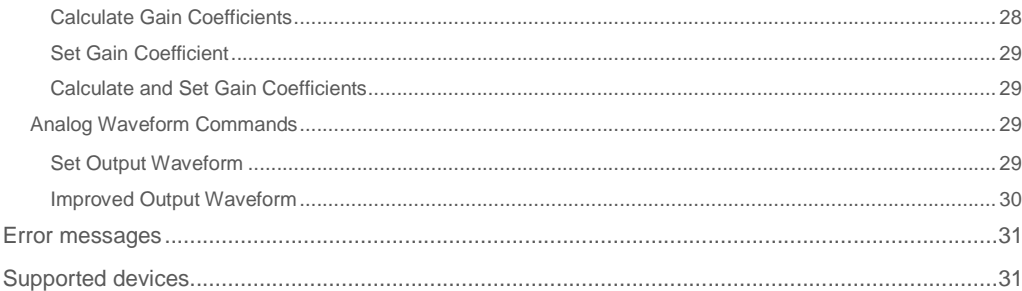

### **CPKSoft Engineering**

and the same of the same of the same

drivers.

www.cpksoft.com www.facebook.com/ cpksoftengineering cpksoftengineering@ hotmail.com phone: 54-911-45788354

1990-2012

## XOPTOMUX technical specifications

## General information

XOPTOMUX allows you to connect to I/O OPTO22 modules compatible with the OPTOMUX rack. The protocol used is the Two-Pass Protocol, configurable through jumper B10. The driver adds the new commands which may be applied only to REV-1 brain-boards or more current ones. Upon trying to run commands which are not implemented in the brain-board used, an 'Unknown Command' error code will be displayed.

### Command list

### Setup Commands

#### Power Up Clear

**Description of this command:** 

Prevents OPTOMUX from returning a Power-up Clear Expected error message in response to the first instruction following application of power. This command is also known as command A. **Methods used to run this command:** 

Digital Output

**Number of points accepted by this command:** 

1 **Meaning of the DriverP0 parameter:** 

Defines the number of OPTOMUX rack pointed (0-255).

**Meaning of the DriverP1 parameter:** 

65

#### Reset

### **Description of this command:**

Resets OPTOMUX to power-up conditions.

### For example:

- All outputs OFF
- All modules configured as input
- Protocol according to jumper B10
- Watchdog disabled
- Turn-Around delay = 0
- Counters/duration timers cancelled
- Latches reset
- Timer resolution = 10ms. This command is also known as command B.

Configures the time the OPTOMUX waits before answering to a command sent by the host. This

- **Methods used to run this command:** 
	- Digital Output

Set Turn-Around Delay

Digital Output

1

66

**Number of points accepted by this command:** 

command is also known as command C. **Methods used to run this command:** 

#### **Meaning of the DriverP0 parameter:**

Defines the number of OPTOMUX rack pointed (0-255).

**Meaning of the DriverP1 parameter:** 

**Description of this command:** 

www.cpksoft.com www.facebook.com/ cpksoftengineering cpksoftengineering@ hotmail.com phone: 54-911-45788354

CPKSoft Engineering Industrial communication

page 4/31

**Number of points accepted by this command:** 

1 **Meaning of the DriverP0 parameter:** 

Defines the number of OPTOMUX rack pointed (0-255).

**Meaning of the DriverP1 parameter:** 

67

**Meaning of the DriverP2 parameter:** 

Defines the delay to be use.

- $0 = No$  Delay
- $-1 = 10$  ms
- $2 = 100$  ms
- $-3 = 500$  ms

## Set Digital/Analog Watchdog Delay

#### **Description of this command:**

Sets the action to be taken by OPTOMUX if after a specific time it does not receive communication from the host. Both for the digital and analog cases, the command acts upon the 16 rack modules. This command is also known as command D.

**Methods used to run this command:** 

Digital Output

**Number of points accepted by this command:** 

1

### **Meaning of the DriverP0 parameter:**

Defines the number of OPTOMUX rack pointed (0-255).

**Meaning of the DriverP1 parameter:** 

68

### **Meaning of the DriverP2 parameter:**

Defines the watchdog delay to be use according the module type. Both in Analogue and Digital modules, this command referes to all outputs. -For Digital Watchdog Delay:

- $-0$  = watchdog disabled.
- $-1$  = 10 seconds, turn all outputs OFF.
- 2 = 1 minute, turn all outputs OFF.
- 3 = 10 minutes, turn all outputs OFF.
- $-4$  = watchdog disabled.
- 5 = 10 seconds, turn output 0 ON, all other outputs OFF.
- 6 = 1 minute, turn output 0 ON, all other outputs OFF.
- 7 = 10 minutes, turn output 0 ON, all other outputs OFF.
- For Analog Watchdog Delay:
- 10 = watchdog disabled.
- 11 = 10 seconds, write zero scale to all outputs.
- 12 = 1 minute, write zero scale to all outputs.
- 13 = 10 minutes, write zero scale to all outputs.
- 14 = watchdog disabled.
- 15 = 10 seconds, write full scale to all outputs.
- 16 = 1 minute, write full scale to all outputs.
- 17 = 10 minutes, write full scale to all outputs.

### Identify OPTOMUX Type

#### **Description of this command:**

Asks OPTOMUX to be identified whether as analog or digital controller. This command is also known as command F.

**Methods used to run this command:** 

- Digital Input
- **Number of points accepted by this command:**

1 **Meaning of the DriverP0 parameter:** 

Defines the number of OPTOMUX rack pointed (0-255). **Meaning of the DriverP1 parameter:** 

70

**Values that are returned:** 

- 0 = Digital OPTOMUX.

CPKSoft Engineering Industrial communication

a de de la década de la década de la década de la década de la década de la década de la década de la década d<br>Casa de la década de la década de la década de la década de la década de la década de la década de la década d

### - 1 = Analog OPTOMUX.

### Set Digital Watchdog Data (Enhanced Digital Watchdog)

#### **Description of this command:**

Sets a group of digital outputs to be automatically turned off (set to 0) if a communication error is detected by the OPTOMUX device.

A package of up to 16 channels is required to determine which output will be affected by this command.

A delay time must be specified in the parameter P2.

#### **Important note:**

The Watchdog delay time is expressed in tens of milliseconds and should always be greater than 20 (200 ms), unless you want to disable this feature in which case you should set P2 to 0. Example:

- $P2 = 500$  means 5000 ms, 5 seconds
- $-P2 = 0$  means disable
- This command is also known as command m.
- **Methods used to run this command:**

Digital Output

## **Number of points accepted by this command:**

1-16

#### **Meaning of the DriverP0 parameter:**

Defines the number of OPTOMUX rack pointed (0-255).

**Meaning of the DriverP1 parameter:** 

209

#### **Meaning of the DriverP2 parameter:**

Determines the Watchdog delay time, see Important Note above.

#### Set Analog Watchdog Data (Enhanced Digital Watchdog)

#### **Description of this command:**

This command allows you to configure the value to which a certain analog output will be taken when OPTOMUX detecta a communications error with the host. The value will be the value used by OPTOMUX to be assigned to the output upon host failure. This command is also known as command m.

**Methods used to run this command:** 

Analog Output

**Number of points accepted by this command:** 

#### **Meaning of the DriverP0 parameter:**

Defines the number of OPTOMUX rack pointed (0-255).

**Meaning of the DriverP1 parameter:** 

#### 109

1

**Meaning of the DriverP2 parameter:** 

Defines the number of rack module (0-15).

#### Set Timer Resolution

#### **Description of this command:**

This command allows you to configure a global timer value for all timing functions on the OPTOMUX digital brain. The value will be the one used by OPTOMUX to be assigned to the output upon host failure. This command is also known as command n.

**Important note:This command affects the time base for the entire** 

OPTOMUX brain board. It also affects the timing

resolution for the following commands:

- Set Time Delay
- Initiate Square Wave
- High Resolution Square Wave
- Retrigger Time Delay
- Generate N Pulses
- Start ON Pulse
- Start OFF Pulse
- Read Pulse Complete Bits
- Read Duration Counters

a de de la década de la década de la década de la década de la década de la década de la década de la década d<br>Casa de la década de la década de la década de la década de la década de la década de la década de la década d

- Read and Clear Duration Counters **Methods used to run this command:**  Digital Output

**Number of points accepted by this command:** 

#### 1 **Meaning of the DriverP0 parameter:**

Defines the number of OPTOMUX rack pointed (0-255).

**Meaning of the DriverP1 parameter:** 

110

#### **Meaning of the DriverP2 parameter:**  Defines the number of rack module (0-15).

## Set Temperature Probe Type

**Description of this command:**  Configures all temperature input modules so that temperatures may be read directly. This command is also known as command k.

**Methods used to run this command:** 

Digital Output

**Number of points accepted by this command:** 

**Meaning of the DriverP0 parameter:** 

Defines the number of OPTOMUX rack pointed (0-255).

**Meaning of the DriverP1 parameter:** 

107

1

#### **Meaning of the DriverP2 parameter:**

Defines the number of rack module (0-15). If a number of module=16 is specified, the command will affect all modules.

#### **Meaning of the DriverP3 parameter:**

Defines the temperature probe type:

- $-0 =$  No temperature probe.
- 1 = ICTD Probe (AD4 Module).
- 2 = 10 Ohm RTD Probe (AD14T Module).
- $-3 = 100$  Ohm RTD Probe (AD10T Module).
- 4 = Type J Thermocouple (AD5/AD5T).
- 5 = Type K Thermocouple (AD8/AD8T).
- 6 = Type R Thermocouple (AD17T).
- 7 = Type S Thermocouple (AD17T).
- 8 = Type T Thermocouple (AD18T).
- 9 = Type E Thermocouple (AD19T).

[I/O Configuration Commands]

## I/O Configuration Commands

#### Configure Positions

#### **Description of this command:**

This command allows you to configure each position within a rack as input or output. Notes:

- If it is sent through an Analog Output, the value used will be the one stored in the HMITalk1.PointValue() property. This value should be constructed following this criteria: The number is first constructed as a binary number. Each module is referenced by a binary digit: 0=input, 1=output. The leftmost bit in the number referes to the first module while the rightmost bit referes to the last module. For example: 10011 configures positions 0,1 and 4 to function as outputs and positions 2 and 3 to function as inputs. All other positions are unchanged. The final number must be converted to its hexadecimal or decimal equivalent:  $10011b = 13h = 19d$ and then assigned to the

Value in PointValue () property.

- If used through a Digital Output, the value will be set up based on the

Value in PointValue (0) status and the next HMITalk1.PointValue() channels (up to 16) will be assigned to the corresponding module positions. Each module is configured using a binary digit: 0=input, 1=output.

## www.cpksoft.com

Value in PointValue (0) referes to the first module and so on. Observe that the HMITalk1.DriverNumPoints property must be correctly set. This command is also known as command G.

**Methods used to run this command:** 

Analog Output / Digital Output

**Number of points accepted by this command:** 

Analog Output:1, DO:1-16

**Meaning of the DriverP0 parameter:** 

Defines the number of OPTOMUX rack pointed (0-255).

**Meaning of the DriverP1 parameter:** 

171

#### Configure as Inputs

#### **Description of this command:**

This command allows you to configure certain positions within a rack as inputs, leaving all other positions unchanged.

Notes:

- If it is sent through an Analog Output, the value used will be the one stored in the HMITalk1.PointValue() property. This value should be constructed following this criteria: The number is first constructed as a binary number. Each module is referenced by a binary digit: 1=input, 0=unchanged. The leftmost bit in the number referes to the first module while the rightmost bit referes to the last module. For example: 10011 configures positions 0,1 and 4 to function as inputs and positions 2 and 3 will remain unchanged. All other positions are unchanged. The final number must be converted to its hexadecimal or decimal equivalent:  $10011b = 13h = 19d$  and then assigned to the

Value in PointValue () property.

- If used through a Digital Output, the value will be set up based on the

Value in PointValue (0) status and the next HMITalk1.PointValue() channels (up to 16) will be assigned to the corresponding module positions. Each module is configured using a binary digit: 1=input, 0=unchanged.

Value in PointValue (0) referes to the first module and so on. Observe that the HMITalk1.DriverNumPoints property must be correctly set. Those modules not reached by the package will be filled with 0 (unchanged).

This command is also known as command H.

**Methods used to run this command:** 

Analog Output / Digital Output

**Number of points accepted by this command:** 

Analog Output:1, DO:1-16

**Meaning of the DriverP0 parameter:** 

Defines the number of OPTOMUX rack pointed (0-255).

**Meaning of the DriverP1 parameter:** 

172

#### Configure as Outputs

#### **Description of this command:**

This command allows you to configure certain positions within a rack as outputs, leaving all other positions unchanged.

Notes:

- If it is sent through an Analog Output, the value used will be the one stored in the HMITalk1.PointValue() property. This value should be constructed following this criteria: The number is first constructed as a binary number. Each module is referenced by a binary digit: 1=output, 0=unchanged. The leftmost bit in the number referes to the first module while the rightmost bit referes to the last module. For example: 10011 configures positions 0,1 and 4 to function as outputs and positions 2 and 3 will remain unchanged. All other positions are unchanged. The final number must be converted to its hexadecimal or decimal equivalent:  $10011b = 13h = 19d$  and then assigned to the

#### Value in PointValue () property.

- If used through a Digital Output, the value will be set up based on the Value in PointValue (0) status and the next HMITalk1.PointValue() channels (up to 16) will be assigned to the corresponding module positions. Each module is configured using a binary digit: 1=output, 0=unchanged.

a de de la década de la década de la década de la década de la década de la década de la década de la década d<br>Contradición de la década de la década de la década de la década de la década de la década de la década de la

Value in PointValue (0) referes to the first module and so on. Observe that the HMITalk1.DriverNumPoints property must be correctly set. Those modules not reached by the package will be filled with 0 (unchanged). This command is also known as command I.

**Important note:This command is a uppercase i, NOT a lowercasse L.** 

**Methods used to run this command:** 

Analog Output / Digital Output

**Number of points accepted by this command:** 

Analog Output:1, DO:1-16

**Meaning of the DriverP0 parameter:** 

Defines the number of OPTOMUX rack pointed (0-255).

**Meaning of the DriverP1 parameter:** 

173

#### Read Module Configuration

#### **Description of this command:**

Returns I/O configuration of a rack in two different formats:

- Through an Analog Input as entire value whose bits indicate each module configuration.
- Through an Digital Input a package of up to 16 HMITalk1.PointValue() channels where each
- one indicates each module configuration. It is important to set properly the
- HMITalk1.DriverNumPoints property. Meaning of each bit:
- $0 =$  Configured as input.
- 1 = Configures as output. This command is also known as command j.

**Methods used to run this command:** 

Analog Input / Digital Input

**Number of points accepted by this command:** 

- Analog Input:1, DI:1-16
- **Meaning of the DriverP0 parameter:**
- Defines the number of OPTOMUX rack pointed (0-255).

**Meaning of the DriverP1 parameter:** 

206

[Digital Read/Write Commands]

## Digital Read/Write Commands

#### Write Digital Outputs

#### **Description of this command:**

It allows to modify the status of digital output modules (1=ON, 0=OFF). In case of using it through an Analog Output, the value sent will be the one stored in the HMITalk1.PointValue() property. If used through a Digital Output, the value will be set up based on the

Value in PointValue (0) status and the next HMITalk1.PointValue() channels (up to 16). Thus, HMITalk1.DriverNumPoints must be properly set. Those modules not reached by the package will be filled with 0 (OFF). This command is also known as command J.

**Methods used to run this command:** 

Analog Output / Digital Output

**Number of points accepted by this command:** 

Analog Output:1, DO:1-16

**Meaning of the DriverP0 parameter:** 

Defines the number of OPTOMUX rack pointed (0-255).

**Meaning of the DriverP1 parameter:** 

174

#### Activate Digital Outputs

#### **Description of this command:**

Activates digital outputs modules.

Notes:

- If it is sent through an Analog Output, the value used will be the one stored in the HMITalk1.PointValue() property. This value should be constructed following this criteria: The number is first constructed as a binary number. Each module is referenced by a binary digit: 1=Turned On 0=unchanged. The leftmost bit in the number referes to the first module while the rightmost bit referes to the last module. For example: 10011 configures positions 0,1 and 4 to

#### CPKSoft Engineering Industrial communication

a de de la década de la década de la década de la década de la década de la década de la década de la década d<br>Contradición de la década de la década de la década de la década de la década de la década de la década de la

function as outputs and positions 2 and 3 will remain unchanged. All other positions are unchanged. The final number must be converted to its hexadecimal or decimal equivalent:  $10011b = 13h = 19d$  and then assigned to the

Value in PointValue () property.

- If used through a Digital Output, the value will be set up based on the

Value in PointValue (0) status and the next HMITalk1.PointValue() channels (up to 16) will be assigned to the corresponding module positions. Each module is configured using a binary digit: 1=Turned On, 0=unchanged.

Value in PointValue (0) referes to the first module and so on. Observe that the

HMITalk1.DriverNumPoints property must be correctly set. Those modules not reached by the package will be filled with 0 (unchanged).

This command is also known as command K.

**Methods used to run this command:** 

Analog Output / Digital Output

**Number of points accepted by this command:** 

Analog Output:1, DO:1-16

**Meaning of the DriverP0 parameter:** 

Defines the number of OPTOMUX rack pointed (0-255).

**Meaning of the DriverP1 parameter:** 

175

#### Deactivate Digital Outputs

#### **Description of this command:**

Deactivates digital ouptus modules. Notes:

> - If it is sent through an Analog Output, the value used will be the one stored in the HMITalk1.PointValue() property. This value should be constructed following this criteria: The number is first constructed as a binary number. Each module is referenced by a binary digit: 1=Turned Off, 0=unchanged. The leftmost bit in the number referes to the first module while the rightmost bit referes to the last module. For example: 10011 configures positions 0,1 and 4 to function as outputs and positions 2 and 3 will remain unchanged. All other positions are unchanged. The final number must be converted to its hexadecimal or decimal equivalent:  $10011b = 13h = 19d$  and then assigned to the

Value in PointValue () property.

- If used through a Digital Output, the value will be set up based on the

Value in PointValue (0) status and the next HMITalk1.PointValue() channels (up to 16) will be assigned to the corresponding module positions. Each module is configured using a binary digit: 1=Turned Off, 0=unchanged.

Value in PointValue (0) referes to the first module and so on. Observe that the

HMITalk1.DriverNumPoints property must be correctly set. Those modules not reached by the package will be filled with 0 (unchanged).

This command is also known as command L.

**Methods used to run this command:** 

Analog Output / Digital Output

**Number of points accepted by this command:** 

Analog Output:1, DO:1-16

**Description of this command:** 

in two different formats:

**Meaning of the DriverP0 parameter:** 

Defines the number of OPTOMUX rack pointed (0-255).

Returns the status of the digital input modules in a rack

**Meaning of the DriverP1 parameter:** 

176

Read Digital On/Off Status

## CPKSoft Engineering

www.cpksoft.com www.facebook.com/ cpksoftengineering cpksoftengineering@ hotmail.com phone: 54-911-45788354

- Through a package of up to 16 HMITalk1.PointValue() channels where each HMITalk1.PointValue() channel indicates each module status (1=ON, 0=OFF). It is important to set properly the HMITalk1.DriverNumPoints property. This command is also known as command M.

- Through an Analog Input as entire value whose bits indicate each module status.

**Methods used to run this command:**  Analog Input / Digital Input **Number of points accepted by this command:**  Analog Input:1, DI:1-16 **Meaning of the DriverP0 parameter:**  Defines the number of OPTOMUX rack pointed (0-255). **Meaning of the DriverP1 parameter:** 

177

[Digital Latch Commands]

#### Digital Latch Commands

#### Set Latch Edges

#### **Description of this command:**

Set positions configured as inputs to latch on either ON to OFF or OFF to ON transitions. Notes:

- If it is sent through an Analog Output, the value used will be the one stored in the HMITalk1.PointValue() property. This value should be constructed following this criteria: The number is first constructed as a binary number. Each module is referenced by a binary digit: 1=ON to OFF, 0=OFF to ON. The leftmost bit in the number referes to the first module while the rightmost bit referes to the last module. For example: 10011 configures positions 0,1 and 4 to function as outputs and positions 2 and 3 will remain unchanged. All other positions are unchanged. The final number must be converted to its hexadecimal or decimal equivalent:  $10011b = 13h = 19d$  and then assigned to the

Value in PointValue () property.

- If used through a Digital Output, the value will be set up based on the Value in PointValue (0) status and the next HMITalk1.PointValue() channels (up to 16) will be assigned to the corresponding module positions. Each module is configured using a binary digit:

1=ON to OFF, 0=OFF to ON.

Value in PointValue (0) referes to the first module and so on. Observe that the HMITalk1.DriverNumPoints property must be correctly set.

This command is also known as command N.

## **Methods used to run this command:**

Analog Output / Digital Output

**Number of points accepted by this command:** 

Analog Output:1, DO:1-16

### **Meaning of the DriverP0 parameter:**

Defines the number of OPTOMUX rack pointed (0-255).

**Meaning of the DriverP1 parameter:** 

178

## Set Latch Off to On

#### **Description of this command:**

Set positions to latch on OFF to ON transitions.

Notes:

- If it is sent through an Analog Output, the value used will be the one stored in the HMITalk1.PointValue() property. This value should be constructed following this criteria: The number is first constructed as a binary number. Each module is referenced by a binary digit: 1=OFF to ON, 0=unchanged. The leftmost bit in the number referes to the first module while the rightmost bit referes to the last module. For example: 10011 configures positions 0,1 and 4 to function as outputs and positions 2 and 3 will remain unchanged. All other positions are unchanged. The final number must be converted to its hexadecimal or decimal equivalent:  $10011b = 13h = 19d$  and then assigned to the

Value in PointValue () property.

- If used through a Digital Output, the value will be set up based on the

Value in PointValue (0) status and the next HMITalk1.PointValue() channels (up to 16) will be assigned to the corresponding module positions. Each module is configured using a binary digit: 1=OFF to ON, 0=unchanged.

Value in PointValue (0) referes to the first module and so on. Observe that the HMITalk1.DriverNumPoints property must be correctly set.

This command is also known as command O.

CPKSoft Engineering

**Methods used to run this command:**  Analog Output / Digital Output **Number of points accepted by this command:**  Analog Output:1, DO:1-16 **Meaning of the DriverP0 parameter:**  Defines the number of OPTOMUX rack pointed (0-255). **Meaning of the DriverP1 parameter:**  179

#### Set Latch On to Off

## **Description of this command:**

Set positions to latch on ON to OFF transitions. Notes:

- If it is sent through an Analog Output, the value used will be the one stored in the HMITalk1.PointValue() property. This value should be constructed following this criteria: The number is first constructed as a binary number. Each module is referenced by a binary digit: 1=ON to OFF, 0=unchanged. The leftmost bit in the number referes to the first module while the rightmost bit referes to the last module. For example: 10011 configures positions 0,1 and 4 to function as outputs and positions 2 and 3 will remain unchanged. All other positions are unchanged. The final number must be converted to its hexadecimal or decimal equivalent:  $10011b = 13h = 19d$  and then assigned to the

Value in PointValue () property.

- If used through a Digital Output, the value will be set up based on the

Value in PointValue (0) status and the next HMITalk1.PointValue() channels (up to 16) will be assigned to the corresponding module positions. Each module is configured using a binary digit: 1=ON to OFF, 0=unchanged.

Value in PointValue (0) referes to the first module and so on. Observe that the HMITalk1.DriverNumPoints property must be correctly set.

This command is also known as command P.

#### **Methods used to run this command:**

Analog Output / Digital Output

**Number of points accepted by this command:** 

Analog Output:1, DO:1-16

#### **Meaning of the DriverP0 parameter:**

Defines the number of OPTOMUX rack pointed (0-255).

**Meaning of the DriverP1 parameter:**  180

## Read Latches

#### **Description of this command:**

Returns the modules that have been latched in two different

formats:

- Through an Analog Input as entire value whose bits indicate each module status.

- Through an Digital Input a package of up to 16 HMITalk1.PointValue() channels where each Value in PointValue () channel indicates each module status. It is important to set properly the

HMITalk1.DriverNumPoints property. This command is also known as command Q. **Methods used to run this command:** 

Analog Input / Digital Input

**Number of points accepted by this command:** 

Analog Input:1, DI:1-16

**Meaning of the DriverP0 parameter:** 

Defines the number of OPTOMUX rack pointed (0-255).

**Meaning of the DriverP1 parameter:** 

181

## Read and Clear Latches

**Description of this command:** 

Returns the modules that have been latched and then resets the modules to non-latched status in two different formats:

- Through an Analog Input as entire value whose bits indicate each module status.

a de de la década de la década de la década de la década de la década de la década de la década de la década d<br>Contradición de la década de la década de la década de la década de la década de la década de la década de la

- Through an Digital Input a package of up to 16 Digital Input where each DI indicates each module status. This command is also known as command R. **Methods used to run this command:** 

Analog Input / Digital Input

**Number of points accepted by this command:** 

Analog Input:1, DI:1-16

**Meaning of the DriverP0 parameter:** 

Defines the number of OPTOMUX rack pointed (0-255).

**Meaning of the DriverP1 parameter:** 

182

#### Clear Latches

#### **Description of this command:**

Sets latches for specified input positions to unlatched state.

Notes:

- If it is sent through an Analog Output, the value used will be the one stored in the HMITalk1.PointValue() property. This value should be constructed following this criteria: The number is first constructed as a binary number. Each module is referenced by a binary digit: 1=unlatched, 0=unchanged. The leftmost bit in the number referes to the first module while the rightmost bit referes to the last module. For example: 10011 configures positions 0,1 and 4 to function as outputs and positions 2 and 3 will remain unchanged. All other positions are unchanged. The final number must be converted to its hexadecimal or decimal equivalent:  $10011b = 13h = 19d$  and then assigned to the

Value in PointValue () property.

- If used through a Digital Output, the value will be set up based on the

Value in PointValue (0) status and the next HMITalk1.PointValue() channels (up to 16) will be assigned to the corresponding module positions. Each module is configured using a binary digit: 1=unlatched, 0=unchanged.

Value in PointValue (0) referes to the first module and so on. Observe that the

HMITalk1.DriverNumPoints property must be correctly set.

This command is also known as command S.

#### **Methods used to run this command:**

### Analog Output / Digital Output

**Number of points accepted by this command:** 

Analog Output:1, DO:1-16

**Meaning of the DriverP0 parameter:** 

Defines the number of OPTOMUX rack pointed (0-255).

#### **Meaning of the DriverP1 parameter:**  183

[Digital Counting Commands]

## Digital Counting Commands

#### Start/Stop Counters

#### **Description of this command:**

Starts and stops counting of OFF to ON transitions at specified input positions. Notes:

- If it is sent through an Analog Output, the value used will be the one stored in the HMITalk1.PointValue() property. This value should be constructed following this criteria: The number is first constructed as a binary number. Each module is referenced by a binary digit: 1=SET, 0=unchanged. The leftmost bit in the number referes to the first module while the rightmost bit referes to the last module. For example: 10011 configures positions 0,1 and 4 to function as outputs and positions 2 and 3 will remain unchanged. All other positions are unchanged. The final number must be converted to its hexadecimal or decimal equivalent:  $10011b = 13h = 19d$  and then assigned to the

## Value in PointValue () property.

- If used through a Digital Output, the value will be set up based on the Value in PointValue (0) status and the next HMITalk1.PointValue() channels (up to 16) will be assigned to the corresponding module positions. Each module is configured using a binary digit: 1=SET, 0=unchanged.

a de de la década de la década de la década de la década de la década de la década de la década de la década d<br>Casa de la década de la década de la década de la década de la década de la década de la década de la década d

## www.cpksoft.com

Value in PointValue (0) referes to the first module and so on. Observe that the HMITalk1.DriverNumPoints property must be correctly set. This command is also known as command T.

**Methods used to run this command:** 

Analog Output / Digital Output

**Number of points accepted by this command:** 

Analog Output:1, DO:1-16

**Meaning of the DriverP0 parameter:** 

Defines the number of OPTOMUX rack pointed (0-255).

**Meaning of the DriverP1 parameter:** 

184

#### Start Counters

#### **Description of this command:**

Starts counting of OFF to ON transitions at specified input positions. Notes:

- If it is sent through an Analog Output, the value used will be the one stored in the HMITalk1.PointValue() property. This value should be constructed following this criteria: The number is first constructed as a binary number. Each module is referenced by a binary digit: 1=SET, 0=unchanged. The leftmost bit in the number referes to the first module while the rightmost bit referes to the last module. For example: 10011 configures positions 0,1 and 4 to function as outputs and positions 2 and 3 will remain unchanged. All other positions are unchanged. The final number must be converted to its hexadecimal or decimal equivalent:  $10011b = 13h = 19d$  and then assigned to the

Value in PointValue () property.

- If used through a Digital Output, the value will be set up based on the

Value in PointValue (0) status and the next HMITalk1.PointValue() channels (up to 16) will be assigned to the corresponding module positions. Each module is configured using a binary digit: 1=SET, 0=unchanged.

Value in PointValue (0) referes to the first module and so on. Observe that the HMITalk1.DriverNumPoints property must be correctly set.

This command is also known as command U.

**Methods used to run this command:** 

Analog Output / Digital Output

**Number of points accepted by this command:** 

Analog Output:1, DO:1-16

**Meaning of the DriverP0 parameter:** 

Defines the number of OPTOMUX rack pointed (0-255).

**Meaning of the DriverP1 parameter:** 

185

### Stop Counters

### **Description of this command:**

Stops counting of OFF to ON transitions at specified input positions. Notes:

- If it is sent through an Analog Output, the value used will be the one stored in the HMITalk1.PointValue() property. This value should be constructed following this criteria: The number is first constructed as a binary number. Each module is referenced by a binary digit: 1=SET, 0=unchanged. The leftmost bit in the number referes to the first module while the rightmost bit referes to the last module. For example: 10011 configures positions 0,1 and 4 to function as outputs and positions 2 and 3 will remain unchanged. All other positions are unchanged. The final number must be converted to its hexadecimal or decimal equivalent:  $10011b = 13h = 19d$  and then assigned to the

Value in PointValue () property.

- If used through a Digital Output, the value will be set up based on the

Value in PointValue (0) status and the next HMITalk1.PointValue() channels (up to 16) will be assigned to the corresponding module positions. Each module is configured using a binary digit: 1=SET, 0=unchanged.

Value in PointValue (0) referes to the first module and so on. Observe that the HMITalk1.DriverNumPoints property must be correctly set.

This command is also known as command V.

a de de la década de la década de la década de la década de la década de la década de la década de la década d<br>Contradición de la década de la década de la década de la década de la década de la década de la década de la

**Methods used to run this command:**  Analog Output / Digital Output **Number of points accepted by this command:**  Analog Output:1, DO:1-16 **Meaning of the DriverP0 parameter:**  Defines the number of OPTOMUX rack pointed (0-255). **Meaning of the DriverP1 parameter:**  186

#### Read Counters

**Description of this command:** 

This command allows you to read a package of up to 16 counters. It is also known as command W.

**Methods used to run this command:** 

Analog Input

**Number of points accepted by this command:** 

1-16

**Meaning of the DriverP0 parameter:** 

Defines the number of OPTOMUX rack pointed (0-255).

**Meaning of the DriverP1 parameter:** 

187

**Meaning of the DriverP2 parameter:** 

Defines the number of the first rack module (0-15).

### Read and Clear Counters

**Description of this command:** 

It allows to read a package of up to 16 counters before clear. This command is also known as command X.

**Methods used to run this command:** 

Analog Input

**Number of points accepted by this command:** 

#### 1-16

**Meaning of the DriverP0 parameter:** 

Defines the number of OPTOMUX rack pointed (0-255).

**Meaning of the DriverP1 parameter:** 

#### 188

**Meaning of the DriverP2 parameter:** 

Defines the number of the first rack module (0-15).

#### Clear Counters

#### **Description of this command:**

Resets counters for specified input positions.

Notes:

- If it is sent through an Analog Output, the value used will be the one stored in the HMITalk1.PointValue() property. This value should be constructed following this criteria: The number is first constructed as a binary number. Each module is referenced by a binary digit: 1=SET, 0=unchanged. The leftmost bit in the number referes to the first module while the rightmost bit referes to the last module. For example: 10011 configures positions 0,1 and 4 to function as outputs and positions 2 and 3 will remain unchanged. All other positions are unchanged. The final number must be converted to its hexadecimal or decimal equivalent:  $10011b = 13h = 19d$  and then assigned to the

Value in PointValue () property.

- If used through a Digital Output, the value will be set up based on the

Value in PointValue (0) status and the next HMITalk1.PointValue() channels (up to 16) will be assigned to the corresponding module positions. Each module is configured using a binary digit: 1=SET, 0=unchanged.

Value in PointValue (0) referes to the first module and so on. Observe that the HMITalk1.DriverNumPoints property must be correctly set.

This command is also known as command Y.

**Methods used to run this command:** 

Analog Output / Digital Output

www.cpksoft.com www.facebook.com/ cpksoftengineering cpksoftengineering@ hotmail.com

phone: 54-911-45788354 1990-2012

**Number of points accepted by this command:**  Analog Output:1, DO:1-16 **Meaning of the DriverP0 parameter:**  Defines the number of OPTOMUX rack pointed (0-255). **Meaning of the DriverP1 parameter:**  189

[Digital Time Delay/Pulse Commands]

#### Digital Time Delay/Pulse Commands

#### Set Time Delay

**Description of this command:** 

This command is also known as command Z.

**Methods used to run this command:** 

Analog Output **Number of points accepted by this command:** 

**Meaning of the DriverP0 parameter:** 

Defines the number of OPTOMUX rack pointed (0-255).

**Meaning of the DriverP1 parameter:** 

 $90$ 

1

**Meaning of the DriverP2 parameter:** 

Defines the number of the first rack module (0-15). If a number of module=16 is specified, the command will affect all modules.

**Meaning of the DriverP3 parameter:** 

Defines the delay type to be used:

- 0 = Normal Operation turn off existing delay.
- 1 = When instructed to go from OFF to ON, turn ON for desired time, then turn OFF.
- 2 = When instructed to go from OFF to ON, stay OFF for desired time, then turn ON.
- 3 = When instructed to go from ON to OFF, turn OFF for desired time, then turn ON.
- 4 = When instructed to go from ON to OFF, stay ON for desired time, then turn OFF.
- 5 = Initiate a continuous square wave with ON and OFF times computed as follows: ON time
- $= 2.56$  \* Analog Output/256 seconds OFF time  $= 2.56$  \* Analog Output%256 seconds

- 6 = Initiate a continuous high resolution square wave with ON and OFF times computed as

follows: ON time = Analog Output/256 seconds OFF time = Analog Output%256 seconds

### Initiate Square Wave

**Description of this command:** 

Initiates the square wave generation. This command is also known as command Z with the modifier  $= 5$ .

**Methods used to run this command:** 

Analog Output

**High Resolution Square Wave Description of this command:** 

with the modifier  $= 6$ .

Analog Output

**Number of points accepted by this command:** 

#### 1 **Meaning of the DriverP0 parameter:**

Defines the number of OPTOMUX rack pointed (0-255).

**Meaning of the DriverP1 parameter:** 

90

5

#### **Meaning of the DriverP2 parameter:**

Defines the number of the first rack module (0-15). If a number of module=16 is specified, the command will affect all modules.

Initiates the high resolution square wave generation. This command is also known as command Z

**Meaning of the DriverP3 parameter:** 

**Methods used to run this command:** 

www.cpksoft.com www.facebook.com/ cpksoftengineering cpksoftengineering@ hotmail.com phone: 54-911-45788354

CPKSoft Engineering Industrial communication

**Number of points accepted by this command:** 

1 **Meaning of the DriverP0 parameter:** 

- Defines the number of OPTOMUX rack pointed (0-255).
- **Meaning of the DriverP1 parameter:**

90

#### **Meaning of the DriverP2 parameter:**

Defines the number of the first rack module (0-15). If a number of module=16 is specified, the command will affect all modules.

**Meaning of the DriverP3 parameter:** 

6

## Retrigger Time Delay

#### **Description of this command:**

Restarts or triggers an existing time delay.

Notes:

- If it is sent through an Analog Output, the value used will be the one stored in the HMITalk1.PointValue() property. This value should be constructed following this criteria: The number is first constructed as a binary number. Each module is referenced by a binary digit: 1=SET, 0=unchanged. The leftmost bit in the number referes to the first module while the rightmost bit referes to the last module. For example: 10011 configures positions 0,1 and 4 to function as outputs and positions 2 and 3 will remain unchanged. All other positions are unchanged. The final number must be converted to its hexadecimal or decimal equivalent:  $10011b = 13h = 19d$  and then assigned to the

Value in PointValue () property.

- If used through a Digital Output, the value will be set up based on the Value in PointValue (0) status and the next HMITalk1.PointValue() channels (up to 16) will be assigned to the corresponding module positions. Each module is configured using a binary digit: 1=SET, 0=unchanged.

Value in PointValue (0) referes to the first module and so on. Observe that the HMITalk1.DriverNumPoints property must be correctly set.

This command is also known as command h.

## **Methods used to run this command:**

Analog Output / Digital Output

**Number of points accepted by this command:** 

Analog Output:1, DO:1-16

**Meaning of the DriverP0 parameter:** 

Defines the number of OPTOMUX rack pointed (0-255).

**Meaning of the DriverP1 parameter:** 

204

### Start ON Pulse

**Description of this command:** 

Used to generate a pulse ON during a specified time frame given by the Analog Output value in increases of the timer resolution setting. This command is also known as command k.

**Methods used to run this command:** 

Analog Output

**Number of points accepted by this command:** 

**Meaning of the DriverP0 parameter:** 

Defines the number of OPTOMUX rack pointed (0-255).

**Meaning of the DriverP1 parameter:** 

207

1

**Meaning of the DriverP2 parameter:**  Defines the number of the first rack module (0-15). If a number of module=16 is specified, the command will affect all modules.

## Start OFF Pulse

#### **Description of this command:**

Used to generate a pulse OFF during a specified time frame given by the Analog Output value in increases of the timer resolution setting. This command is also known as command l.

## CPKSoft Engineering

a de de de la década de la década de la década de la década de la década de la década de la década de la década de la década de la década de la década de la década de la década de la década de la década de la década de la

**Methods used to run this command:**  Analog Output

**Number of points accepted by this command:** 

#### **Meaning of the DriverP0 parameter:**

Defines the number of OPTOMUX rack pointed (0-255).

**Meaning of the DriverP1 parameter:** 

208

1

#### **Meaning of the DriverP2 parameter:**

Defines the number of the first rack module (0-15). If a number of module=16 is specified, the command will affect all modules.

#### Generate n Pulses

#### **Description of this command:**

Used to generate a specific number of pulses. This command is also known as command i. The Analog Output value defines the number of pulses to be generated.

**Methods used to run this command:** 

Analog Output

**Number of points accepted by this command:** 

#### **Meaning of the DriverP0 parameter:**

Defines the number of OPTOMUX rack pointed (0-255).

**Meaning of the DriverP1 parameter:** 

105

1

#### **Meaning of the DriverP2 parameter:**

Defines the number of rack module (0-15). If a number of module=16 is specified, the command will affect all modules.

#### **Meaning of the DriverP3 parameter:**

Represents one half of the period for the pulses in increments of the timer resolution setting. [Digital Pulse Duration Measurement Commands]

#### Digital Pulse Duration Measurement Commands

#### Set Pulse Trigger Polarity

### **Description of this command:**

Instructs Optomux to measure ON and OFF pulses.

Notes:

- If it is sent through an Analog Output, the value used will be the one stored in the HMITalk1.PointValue() property. This value should be constructed following this criteria: The number is first constructed as a binary number. Each module is referenced by a binary digit: 1=SET, 0=unchanged. The leftmost bit in the number referes to the first module while the rightmost bit referes to the last module. For example: 10011 configures positions 0,1 and 4 to function as outputs and positions 2 and 3 will remain unchanged. All other positions are unchanged. The final number must be converted to its hexadecimal or decimal equivalent:  $10011b = 13h = 19d$  and then assigned to the

Value in PointValue () property.

- If used through a Digital Output, the value will be set up based on the

Value in PointValue (0) status and the next HMITalk1.PointValue() channels (up to 16) will be assigned to the corresponding module positions. Each module is configured using a binary digit: 1=SET, 0=unchanged.

Value in PointValue (0) referes to the first module and so on. Observe that the HMITalk1.DriverNumPoints property must be correctly set.

This command is also known as command a.

**Methods used to run this command:** 

Analog Output / Digital Output

**Number of points accepted by this command:** 

Analog Output:1, DO:1-16

**Meaning of the DriverP0 parameter:** 

Defines the number of OPTOMUX rack pointed (0-255).

197

 cpksoftengineering cpksoftengineering@ hotmail.com phone: 54-911-45788354

www.cpksoft.com www.facebook.com/

CPKSoft Engineering

a de de de la década de la década de la década de la década de la década de la década de la década de la década de la década de la década de la década de la década de la década de la década de la década de la década de la

**Meaning of the DriverP1 parameter:** 

#### Trigger on Positive Pulse

#### **Description of this command:**

Sets the specified positions to measure the duration of positive (ON) pulses. Notes:

- If it is sent through an Analog Output, the value used will be the one stored in the HMITalk1.PointValue() property. This value should be constructed following this criteria: The number is first constructed as a binary number. Each module is referenced by a binary digit: 1=SET, 0=unchanged. The leftmost bit in the number referes to the first module while the rightmost bit referes to the last module. For example: 10011 configures positions 0,1 and 4 to function as outputs and positions 2 and 3 will remain unchanged. All other positions are unchanged. The final number must be converted to its hexadecimal or decimal equivalent:  $10011b = 13h = 19d$  and then assigned to the

Value in PointValue () property.

- If used through a Digital Output, the value will be set up based on the Value in PointValue (0) status and the next HMITalk1.PointValue() channels (up to 16) will be assigned to the corresponding module positions. Each module is configured using a binary digit: 1=SET, 0=unchanged.

Value in PointValue (0) referes to the first module and so on. Observe that the HMITalk1.DriverNumPoints property must be correctly set.

This command is also known as command b.

**Methods used to run this command:**  Analog Output / Digital Output

**Number of points accepted by this command:** 

Analog Output:1, DO:1-16

**Meaning of the DriverP0 parameter:** 

Defines the number of OPTOMUX rack pointed (0-255).

**Meaning of the DriverP1 parameter:** 

198

## Trigger on Negative Pulse

#### **Description of this command:**

Sets the specified positions to measure the duration of negative (OFF) pulses.

Notes:

- If it is sent through an Analog Output, the value used will be the one stored in the HMITalk1.PointValue() property. This value should be constructed following this criteria: The number is first constructed as a binary number. Each module is referenced by a binary digit: 1=SET, 0=unchanged. The leftmost bit in the number referes to the first module while the rightmost bit referes to the last module. For example: 10011 configures positions 0,1 and 4 to function as outputs and positions 2 and 3 will remain unchanged. All other positions are unchanged. The final number must be converted to its hexadecimal or decimal equivalent:  $10011b = 13h = 19d$  and then assigned to the

Value in PointValue () property.

- If used through a Digital Output, the value will be set up based on the Value in PointValue (0) status and the next HMITalk1.PointValue() channels (up to 16) will be assigned to the corresponding module positions. Each module is configured using a binary digit: 1=SET, 0=unchanged.

Value in PointValue (0) referes to the first module and so on. Observe that the

HMITalk1.DriverNumPoints property must be correctly set.

This command is also known as command c.

**Methods used to run this command:** 

Analog Output / Digital Output

**Number of points accepted by this command:** 

Analog Output:1, DO:1-16

**Meaning of the DriverP0 parameter:** 

Defines the number of OPTOMUX rack pointed (0-255). **Meaning of the DriverP1 parameter:** 

Read Pulse Complete Bits

199

## **Description of this command:**

Returns the modules which have completed the duration of a

## CPKSoft Engineering

a de de la década de la década de la década de la década de la década de la década de la década de la década d<br>Casa de la década de la década de la década de la década de la década de la década de la década de la década d

www.cpksoft.com www.facebook.com/ cpksoftengineering cpksoftengineering@ hotmail.com phone: 54-911-45788354

1990-2012

pulse in two different formats:

- Through an Analog Input as an entire value whose bits indicate the status of each module. - Through an Digital Input a package of up to 16 HMITalk1.PointValue() channels where each Value in PointValue () channel indicates the status of each module (1=Finished, 0=Not finished). It is important to set properly the HMITalk1.DriverNumPoints property. This command is also known as command d.

**Methods used to run this command:** 

Analog Input / Digital Input

**Number of points accepted by this command:** 

Analog Input:1, DI:1-16

**Meaning of the DriverP0 parameter:** 

Defines the number of OPTOMUX rack pointed (0-255).

**Meaning of the DriverP1 parameter:** 

200

### Read Pulse Duration Counters

#### **Description of this command:**

It allows to read a package of up to 16 counters. This command is also known as command e. **Methods used to run this command:** 

Analog Input

**Number of points accepted by this command:** 

1-16

**Meaning of the DriverP0 parameter:** 

Defines the number of OPTOMUX rack pointed (0-255).

**Meaning of the DriverP1 parameter:** 

201

## **Meaning of the DriverP2 parameter:**

Defines the number of the first rack module (0-15).

#### Read and Clear Pulse Duration Counters

#### **Description of this command:**

It allows to read a package of up to 16 counters and after reading, resets them to zero. This command is also known as command f.

**Methods used to run this command:** 

Analog Input

**Number of points accepted by this command:** 

1-16

### **Meaning of the DriverP0 parameter:**

Defines the number of OPTOMUX rack pointed (0-255).

**Meaning of the DriverP1 parameter:** 

202

## **Meaning of the DriverP2 parameter:**

Defines the number of the first rack module (0-15).

### Clear Pulse Duration Counters

### **Description of this command:**

Clears the duration counters and pulse complete bits for the specified positions to enable measurement of the next pulse.

Notes:

- If it is sent through an Analog Output, the value used will be the one stored in the HMITalk1.PointValue() property. This value should be constructed following this criteria: The number is first constructed as a binary number. Each module is referenced by a binary digit: 1=SET, 0=unchanged. The leftmost bit in the number referes to the first module while the rightmost bit referes to the last module. For example: 10011 configures positions 0,1 and 4 to function as outputs and positions 2 and 3 will remain unchanged. All other positions are unchanged. The final number must be converted to its hexadecimal or decimal equivalent:  $10011b = 13h = 19d$  and then assigned to the

Value in PointValue () property.

- If used through a Digital Output, the value will be set up based on the

cpksoftengineering

www.cpksoft.com www.facebook.com/

CPKSoft Engineering

a de de la década de la década de la década de la década de la década de la década de la década de la década d<br>Casa de la década de la década de la década de la década de la década de la década de la década de la década d

cpksoftengineering@ hotmail.com phone: 54-911-45788354

Value in PointValue (0) status and the next HMITalk1.PointValue() channels (up to 16) will be assigned to the corresponding module positions. Each module is configured using a binary digit: 1=SET, 0=unchanged.

Value in PointValue (0) referes to the first module and so on. Observe that the

HMITalk1.DriverNumPoints property must be correctly set.

This command is also known as command g.

**Methods used to run this command:** 

Analog Output / Digital Output

**Number of points accepted by this command:** 

Analog Output:1, DO:1-16

**Meaning of the DriverP0 parameter:** 

Defines the number of OPTOMUX rack pointed (0-255).

**Meaning of the DriverP1 parameter:** 

203

[Analog Read/Write Commands]

## Analog Read/Write Commands

#### Write Analog Output

**Description of this command:**  It allows to write one output at a time. This command is also known as command J. **Methods used to run this command:**  Analog Output **Number of points accepted by this command:**  1

**Meaning of the DriverP0 parameter:**  Defines the number of OPTOMUX rack pointed (0-255). **Meaning of the DriverP1 parameter:**  74

**Meaning of the DriverP2 parameter:**  Defines the number of the rack module (0-15).

#### Read Analog Outputs

**Description of this command:** 

It allows to read a package of up to 16 analog output. This command is also known as command K.

**Methods used to run this command:** 

Analog Input

**Number of points accepted by this command:** 

1-16

**Meaning of the DriverP0 parameter:** 

Defines the number of OPTOMUX rack pointed (0-255).

**Meaning of the DriverP1 parameter:**  75

**Meaning of the DriverP2 parameter:**  Defines the number of the first rack module (0-15).

#### Update Analog Output

**Description of this command:** 

It allows to update one output at a time. This command is also known as command S. **Methods used to run this command:** 

Analog Output

**Number of points accepted by this command:** 

1

**Meaning of the DriverP0 parameter:**  Defines the number of OPTOMUX rack pointed (0-255). **Meaning of the DriverP1 parameter:** 

83

**Meaning of the DriverP2 parameter:** 

Defines the number of the rack module (0-15).

#### Read Analog Inputs

**Description of this command:** 

It allows to read a package of up to 16 analog input. This command is also known as command L. **Methods used to run this command:** 

Analog Input

**Number of points accepted by this command:** 

1-16

**Meaning of the DriverP0 parameter:** 

Defines the number of OPTOMUX rack pointed (0-255).

**Meaning of the DriverP1 parameter:** 

76

#### **Meaning of the DriverP2 parameter:**

Defines the number of the first rack module (0-15).

### Read and Average Analog Input

**Description of this command:** 

It allows to read an analog input averaged over a specified number of samples. This command is also known as command M.

**Methods used to run this command:** 

Analog Input

**Number of points accepted by this command:** 

**Meaning of the DriverP0 parameter:** 

Defines the number of OPTOMUX rack pointed (0-255).

**Meaning of the DriverP1 parameter:** 

77

1

**Meaning of the DriverP2 parameter:** 

Defines the number of the rack module (0-15).

#### **Meaning of the DriverP3 parameter:**

Defines the number of samples to be used to calculate the average (0-255). The larger the number of samples, the longer the time invested by the equipment in setting up the response and sending it.

### Start Analog Input Averaging

#### **Description of this command:**

It allows to read analog input averaged over a specified number of samples. This command is also known as command T.

**Methods used to run this command:** 

Digital Output

**Number of points accepted by this command:** 

#### 1 **Meaning of the DriverP0 parameter:**

Defines the number of OPTOMUX rack pointed (0-255).

**Meaning of the DriverP1 parameter:** 

```
84
```
## **Meaning of the DriverP2 parameter:**

Defines the number of rack module (0-15). If a number of module=16 is specified, the command will affect all modules.

#### **Meaning of the DriverP3 parameter:**

Defines the number of samples to be used to calculate the average (the larger the number of samples, the longer the time invested by the equipment in setting up the response and sending it).

## Read Average Complete Bits

## **Description of this command:**

Returns the modules that have completed averaging of the analog inputs triggered through the Start Input Averaging command (84).

Returns information in two different formats:

- Through an Analog Input as an entire value whose bits indicate the status of each module. - Through a package of up to 16 Digital Input where each DI indicates the status of each

module (1=Finished, 0=Not finished). This command is also known as command i.

**Methods used to run this command:**  Analog Input / Digital Input **Number of points accepted by this command:**  Analog Input:1, DI:1-16 **Meaning of the DriverP0 parameter:**  Defines the number of OPTOMUX rack pointed (0-255). **Meaning of the DriverP1 parameter:**  105

#### Read Analog Inputs Average Data

#### **Description of this command:**

It allows to read a package of up to 16 analog input averaged after having sent a Start Input Averaging command (84). This command is also known as command U.

**Methods used to run this command:** 

Analog Input

**Number of points accepted by this command:** 

1-16

**Meaning of the DriverP0 parameter:** 

Defines the number of OPTOMUX rack pointed (0-255).

**Meaning of the DriverP1 parameter:** 

85

**Meaning of the DriverP2 parameter:** 

Defines the number of the first rack module (0-15).

#### Read Temperature Inputs

#### **Description of this command:**

It allows to read a package of up to 16 analog input, indicating temperatures in centigrades degrees directly. It will return -273 when it is below the defined scale and 2047 when it is above the defined scale. This command is also known as command l.

**Methods used to run this command:** 

Analog Input

**Number of points accepted by this command:** 

1-16

- **Meaning of the DriverP0 parameter:**
- Defines the number of OPTOMUX rack pointed (0-255).
- **Meaning of the DriverP1 parameter:**

#### 108

#### **Meaning of the DriverP2 parameter:**

Defines the number of the first rack module (0-15).

**Meaning of the DriverP3 parameter:** 

If 0, values are treated as unsigned numbers. If 1, values are treated as signed numbers.

#### Read Average Temperature Inputs

#### **Description of this command:**

It allows to read a package of up to 16 analog input, indicating averaged temperatures in centigrades degrees directly. It will return -273 when it is below the defined scale and 2047 when it is above the defined scale. This command is also known as command o.

**Methods used to run this command:** 

**Meaning of the DriverP1 parameter:** 

**Meaning of the DriverP2 parameter:** 

[Analog Input Range Commands]

Analog Input

**Number of points accepted by this command:** 

Defines the number of OPTOMUX rack pointed (0-255).

Defines the number of the first rack module (0-15).

1-16 **Meaning of the DriverP0 parameter:** 

111

Industrial communication

www.cpksoft.com www.facebook.com/ cpksoftengineering cpksoftengineering@ hotmail.com phone: 54-911-45788354

CPKSoft Engineering

### Analog Input Range Commands

#### Set Input Range

#### **Description of this command:**

It allows to define the operation ranges for the analog input modules, one module at a time. Requires to use two Analog Output , so one of them must be a CHILD. The first Analog Output will define the low limit and the second Analog Output, the high limit. This command is also known as command N.

#### **Methods used to run this command:**

Analog Output

**Number of points accepted by this command:** 

#### 1 **Meaning of the DriverP0 parameter:**

Defines the number of OPTOMUX rack pointed (0-255).

**Meaning of the DriverP1 parameter:** 

78

#### **Meaning of the DriverP2 parameter:**

Defines the number of rack module (0-15). If a number of module=16 is specified, the command will affect all modules.

#### Read High Out-of-Range Latches

#### **Description of this command:**

Returns the modules which are above the high limit

defined in two different formats:

- Through an Analog Input as an entire value whose bits indicate the status of each module.
- Through a package of up to 16 Digital Input where each DI indicates the status of each
- module. This command is also known as command O.

#### **Methods used to run this command:**

Analog Input / Digital Input

**Number of points accepted by this command:** 

#### Analog Input:1, DI:1-16

**Meaning of the DriverP0 parameter:** 

Defines the number of OPTOMUX rack pointed (0-255).

**Meaning of the DriverP1 parameter:** 

79

#### Read Low Out-of-Range Latches

#### **Description of this command:**

Returns the modules which are below the low limit

defined in two different formats:

- Through an Analog Input as an entire value whose bits indicate the status of each module.

- Through a package of up to 16 Digital Input where each DI indicates the status of each

module. This command is also known as command O.

#### **Methods used to run this command:**

Analog Input / Digital Input

**Number of points accepted by this command:** 

Analog Input:1, DI:1-16

**Meaning of the DriverP0 parameter:** 

Defines the number of OPTOMUX rack pointed (0-255).

**Meaning of the DriverP1 parameter:** 

279

#### Read and Clear High Out-of-Range Latches

#### **Description of this command:**

Returns the modules which are above the high limit and then resets latches (both for low and high),in

two different formats:

- Through an Analog Input as an entire value whose bits indicate the status of each module.

- Through a package of up to 16 Digital Input where each DI indicates the status of each

module. This command is also known as command P.

CPKSoft Engineering

a de de la década de la década de la década de la década de la década de la década de la década de la década d<br>Contradición de la década de la década de la década de la década de la década de la década de la década de la

**Methods used to run this command:**  Analog Input / Digital Input **Number of points accepted by this command:**  Analog Input:1, DI:1-16 **Meaning of the DriverP0 parameter:**  Defines the number of OPTOMUX rack pointed (0-255). **Meaning of the DriverP1 parameter:**  80

#### Read and Clear Low Out-of-Range Latches

#### **Description of this command:**

Returns the modules which are below the low limit and then resets latches (both for low and high),in

two different formats:

- Through an Analog Input as an entire value whose bits indicate the status of each module.
- Through a package of up to 16 Digital Input where each DI indicates the status of each
- module. This command is also known as command P.

**Methods used to run this command:** 

Analog Input / Digital Input

**Number of points accepted by this command:** 

Analog Input:1, DI:1-16

**Meaning of the DriverP0 parameter:** 

Defines the number of OPTOMUX rack pointed (0-255).

**Meaning of the DriverP1 parameter:** 

280

### Clear Out-of-Range Latches

#### **Description of this command:**

Resets latches that report which modules are out of range.

Notes:

- If it is sent through an Analog Output, the value used will be the one stored in the HMITalk1.PointValue() property. This value should be constructed following this criteria: The number is first constructed as a binary number. Each module is referenced by a binary digit: 1=SET, 0=unchanged. The leftmost bit in the number referes to the first module while the rightmost bit referes to the last module. For example: 10011 configures positions 0,1 and 4 to function as outputs and positions 2 and 3 will remain unchanged. All other positions are unchanged. The final number must be converted to its hexadecimal or decimal equivalent:  $10011b = 13h = 19d$  and then assigned to the

Value in PointValue () property.

- If used through a Digital Output, the value will be set up based on the

Value in PointValue (0) status and the next HMITalk1.PointValue() channels (up to 16) will be assigned to the corresponding module positions. Each module is configured using a binary digit: 1=SET, 0=unchanged.

Value in PointValue (0) referes to the first module and so on. Observe that the HMITalk1.DriverNumPoints property must be correctly set.

This command is also known as command Q.

**Methods used to run this command:** 

Analog Output / Digital Output

**Number of points accepted by this command:** 

Analog Output:1, DO:1-16

**Meaning of the DriverP0 parameter:** 

Defines the number of OPTOMUX rack pointed (0-255).

**Meaning of the DriverP1 parameter:** 

81

## Read Lowest Values

**Description of this command:** 

It allows to read a package of up to 16 analog values, indicating which was the lower value read from each module. This command is also known as command a.

**Methods used to run this command:** 

Analog Input

CPKSoft Engineering

a de de la década de la década de la década de la década de la década de la década de la década de la década d<br>Casa de la década de la década de la década de la década de la década de la década de la década de la década d

cpksoftengineering

www.cpksoft.com www.facebook.com/

cpksoftengineering@ hotmail.com phone: 54-911-45788354 1990-2012

**Number of points accepted by this command:**  1-16

**Meaning of the DriverP0 parameter:** 

Defines the number of OPTOMUX rack pointed (0-255). **Meaning of the DriverP1 parameter:** 

97

a de de de la década de la década de la década de la década de la década de la década de la década de la década de la década de la década de la década de la década de la década de la década de la década de la década de la

**Meaning of the DriverP2 parameter:**  Defines the number of rack module (0-15).

#### Clear Lowest Values

#### **Description of this command:**

Resets the minimum values reached by each module. Notes:

- If it is sent through an Analog Output, the value used will be the one stored in the HMITalk1.PointValue() property. This value should be constructed following this criteria: The number is first constructed as a binary number. Each module is referenced by a binary digit: 1=SET, 0=unchanged. The leftmost bit in the number referes to the first module while the rightmost bit referes to the last module. For example: 10011 configures positions 0,1 and 4 to function as outputs and positions 2 and 3 will remain unchanged. All other positions are unchanged. The final number must be converted to its hexadecimal or decimal equivalent:  $10011b = 13h = 19d$  and then assigned to the

Value in PointValue () property.

- If used through a Digital Output, the value will be set up based on the

Value in PointValue (0) status and the next HMITalk1.PointValue() channels (up to 16) will be assigned to the corresponding module positions. Each module is configured using a binary digit: 1=SET, 0=unchanged.

Value in PointValue (0) referes to the first module and so on. Observe that the HMITalk1.DriverNumPoints property must be correctly set.

This command is also known as command b.

### **Methods used to run this command:**

Analog Output / Digital Output

**Number of points accepted by this command:** 

Analog Output:1, DO:1-16

#### **Meaning of the DriverP0 parameter:**

Defines the number of OPTOMUX rack pointed (0-255).

**Meaning of the DriverP1 parameter:** 

98

## Read and Clear Lowest Values

#### **Description of this command:**

It allows to read a package of up to 16 analog values, indicating which was the lowest value read from each module, and then resets the accumulators of the requested modules. This command is also known as command c.

**Methods used to run this command:** 

Analog Input

**Number of points accepted by this command:** 

#### 1-16

#### **Meaning of the DriverP0 parameter:**

Defines the number of OPTOMUX rack pointed (0-255).

**Meaning of the DriverP1 parameter:** 

99

**Meaning of the DriverP2 parameter:** 

Defines the number of rack module (0-15).

#### Read Peak Values

#### **Description of this command:**

It allows to read a package of up to 16 analog values, indicating which was the highest value read from each module. This command is also known as command d.

**Methods used to run this command:** 

Analog Input

## CPKSoft Engineering

www.cpksoft.com www.facebook.com/ cpksoftengineering

cpksoftengineering@ hotmail.com phone: 54-911-45788354

**Number of points accepted by this command:**  1-16

**Meaning of the DriverP0 parameter:** 

Defines the number of OPTOMUX rack pointed (0-255). **Meaning of the DriverP1 parameter:** 

100

**Meaning of the DriverP2 parameter:**  Defines the number of rack module (0-15).

Clear Peak Values

### **Description of this command:**

Resets peak values in each module.

Notes:

- If it is sent through an Analog Output, the value used will be the one stored in the HMITalk1.PointValue() property. This value should be constructed following this criteria: The number is first constructed as a binary number. Each module is referenced by a binary digit: 1=SET, 0=unchanged. The leftmost bit in the number referes to the first module while the rightmost bit referes to the last module. For example: 10011 configures positions 0,1 and 4 to function as outputs and positions 2 and 3 will remain unchanged. All other positions are unchanged. The final number must be converted to its hexadecimal or decimal equivalent:  $10011b = 13h = 19d$  and then assigned to the

Value in PointValue () property.

- If used through a Digital Output, the value will be set up based on the

Value in PointValue (0) status and the next HMITalk1.PointValue() channels (up to 16) will be assigned to the corresponding module positions. Each module is configured using a binary digit: 1=SET, 0=unchanged.

Value in PointValue (0) referes to the first module and so on. Observe that the HMITalk1.DriverNumPoints property must be correctly set.

This command is also known as command e.

### **Methods used to run this command:**

Analog Output / Digital Output

**Number of points accepted by this command:** 

Analog Output:1, DO:1-16

#### **Meaning of the DriverP0 parameter:**

Defines the number of OPTOMUX rack pointed (0-255).

**Meaning of the DriverP1 parameter:** 

101

### Read and Clear Peak Values

#### **Description of this command:**

It allows to read a package of up to 16 analog values, indicating which was the highest value read from each module, and then resets the accumulators of the requested modules. This command is also known as command f.

**Methods used to run this command:** 

Analog Input

**Number of points accepted by this command:** 

1-16

#### **Meaning of the DriverP0 parameter:**

Defines the number of OPTOMUX rack pointed (0-255).

**Meaning of the DriverP1 parameter:** 

102

#### **Meaning of the DriverP2 parameter:**

Defines the number of rack module (0-15). [Analog Gain/Offset Commands]

### Analog Gain/Offset Commands

#### Calculate Offsets

#### **Description of this command:**

Tells OPTOMUX to calculate and return the offsets being read at that time. This command is normally used during the initial tuning and it only makes sense if the values provided as input at

CPKSoft Engineering

that moment are to be considered the scale beginning. The values obtained may be later used through the Set Offset (87) command to set them in the modules permanently. It allows to read a package of up to 16 offsets. This command is also known as command g.

**Methods used to run this command:** 

Analog Input

**Number of points accepted by this command:** 

1-16

**Meaning of the DriverP0 parameter:** 

Defines the number of OPTOMUX rack pointed (0-255).

**Meaning of the DriverP1 parameter:** 

103

#### **Meaning of the DriverP2 parameter:**

Defines the number of rack module (0-15).

#### Set Offset

### **Description of this command:**

It allows to write the offset value to a specific module at a time. This command is also known as command W.

**Methods used to run this command:** 

Analog Output

**Number of points accepted by this command:** 

1

#### **Meaning of the DriverP0 parameter:**

Defines the number of OPTOMUX rack pointed (0-255).

**Meaning of the DriverP1 parameter:** 

87

#### **Meaning of the DriverP2 parameter:**

Defines the number of rack module (0-15). If a number of module=16 is specified, the command will affect all modules.

#### Calculate and Set Offsets

#### **Description of this command:**

Tells OPTOMUX to calculate and return the offsets being read at that time and besides, writes the offset value calculated in each selected module. It allows to read a package of up to 16 offsets. This command is also known as command h.

### **Methods used to run this command:**

Analog Input

**Number of points accepted by this command:** 

1-16

#### **Meaning of the DriverP0 parameter:**

Defines the number of OPTOMUX rack pointed (0-255).

**Meaning of the DriverP1 parameter:**  104

**Meaning of the DriverP2 parameter:** 

Defines the number of rack module (0-15).

#### Calculate Gain Coefficients

#### **Description of this command:**

Tells OPTOMUX to calculate and return the gain coefficients being read at that time. This command is normally used during the initial tuning and it only makes sense if the values provided as input at that moment are to be considered the scale beginning. The values obtained may be used later through the Set Gain Coefficient command (89) to have them set in the modules permanently. It allows to read a package of up to 16 gain coefficients. This command is also known as command X.

**Methods used to run this command:** 

#### Analog Input

**Number of points accepted by this command:** 

1-16

#### **Meaning of the DriverP0 parameter:**

Defines the number of OPTOMUX rack pointed (0-255).

a de de la década de la década de la década de la década de la década de la década de la década de la década d<br>Contradición de la década de la década de la década de la década de la década de la década de la década de la

**Meaning of the DriverP1 parameter:**  88

**Meaning of the DriverP2 parameter:**  Defines the number of rack module (0-15).

#### Set Gain Coefficient

#### **Description of this command:**

It allows to write the gain coefficient value to a specific module at a time. This command is also known as command Y.

**Methods used to run this command:** 

Analog Output

**Number of points accepted by this command:** 

1 **Meaning of the DriverP0 parameter:** 

Defines the number of OPTOMUX rack pointed (0-255). **Meaning of the DriverP1 parameter:** 

89

#### **Meaning of the DriverP2 parameter:**

Defines the number of rack module (0-15). If a number of module=16 is specified, the command will affect all modules.

#### Calculate and Set Gain Coefficients

#### **Description of this command:**

Tells OPTOMUX to calculate and return the gain coefficients being read at that time and besides, writes the gain coefficient value calculated in each selected module. It allows to read a package of up to 16 gain coefficients. This command is also known as command Z.

**Methods used to run this command:** 

Analog Input

**Number of points accepted by this command:** 

1-16

#### **Meaning of the DriverP0 parameter:**

Defines the number of OPTOMUX rack pointed (0-255).

**Meaning of the DriverP1 parameter:** 

90

#### **Meaning of the DriverP2 parameter:**

Defines the number of rack module (0-15). [Analog Waveform Commands]

#### Analog Waveform Commands

#### Set Output Waveform

#### **Description of this command:**

Tells OPTOMUX to start a constant waveform in the output module specified. Requires the use of two HMITalk1.PointValue() channels. Thus, HMITalk1.DriverNumPoints should be set to 2. The first HMITalk1.PointValue() channel will define the high limit, and the second, the low limit of the waveform. (Values 0 and 255 for Analog Output match 0% and 100% of the range defined in the module). This command is also known as command R.

**Methods used to run this command:** 

Analog Output

**Number of points accepted by this command:** 

2 **Meaning of the DriverP0 parameter:** 

Defines the number of OPTOMUX rack pointed (0-255).

**Meaning of the DriverP1 parameter:** 

82

#### **Meaning of the DriverP2 parameter:**

Defines the number of rack module (0-15). If a number of module=16 is specified, the command will affect all modules.

## **Meaning of the DriverP3 parameter:**

Defines the rate of the waveform:

- 00 = Disable waveform.

- $-01 = 2.18$  minutes
- 02 = 3.28 minutes
- $-03 = 4.37$  minutes  $-04 = 5.46$  minutes
- $-05 = 6.56$  minutes
- $-06 = 7.65$  minutes
- $-07 = 8.74$  minutes
- $-08 = 1.09$  minutes
- $-09 = 32.8$  seconds
- $-10 = 21.8$  seconds
- $-11 = 16.4$  seconds
- $-12 = 13.1$  seconds
- $-13 = 10.9$  seconds
- $-14 = 9.4$  seconds
- $-15 = 8.2$  seconds

### **Meaning of the DriverP4 parameter:**

- Defines the type of waveform to be generated:
	- 0 = Square wave with 50% duty cicle.
	- 1 = Triangle wave with a positive initial scope.
	- 2 = Ramp Up, waveform terminates upon reaching the upper limit.
	- 3 = Continuous Ramp Up.
	- $-4$  = Square wave (50% duty cycle).
	- 5 = Triangle wave; initial slope = DOWN.
	- 6 = Ramp Down, waveform terminates at lower limit.
- 7 = Continuous Ramp Down.

## **Values that are sent:**

Value in PointValue  $(0)$  = Defines the waveform high limit.

Value in PointValue  $(1)$  = Defines the waveform low limit.

#### Improved Output Waveform

#### **Description of this command:**

Tells OPTOMUX to start a constant waveform in the output module specified. Requires the use of three HMITalk1.PointValue() channels. Thus, HMITalk1.DriverNumPoints should be set to 2. The first HMITalk1.PointValue() channel will define the high limit, the second one, the low limit, and the third one, will define the waveform period. (Values 0 and 4095 for Analog Output match 0% and 100% of the range defined in the module). (Period is calculated as the Analog Output value times 100 miliseconds. For very short periods, the wave may be little smooth since OPTOMUX updates all waveforms every 50 miliseconds.) This command is also known as command V.

- **Methods used to run this command:** 
	- Analog Output

#### **Number of points accepted by this command:**

3

**Meaning of the DriverP0 parameter:** 

Defines the number of OPTOMUX rack pointed (0-255).

- **Meaning of the DriverP1 parameter:** 
	- 86

## **Meaning of the DriverP2 parameter:**

Defines the number of rack module (0-15). If a number of module=16 is specified, the command will affect all modules.

#### **Meaning of the DriverP3 parameter:**

Defines the type of waveform to be generated:

- 0 = Disable waveform.
- 1 = Triangle wave with a positive initial slope.
- 2 = Ramp Up, waveform terminates upon reaching the upper limit.
- 3 = Sawtooth, continuous ramp up.
- 4 = Square wave, 50% duty cycle.
- 5 = Triangle wave with negative initial slope.
- 6 = Ramp Down, waveform terminates at lower limit.
- 7 = Sawtooth, continuous ramp down.

#### **Values that are sent:**

- Value in PointValue  $(0)$  = Defines the waveform high limit.
- Value in PointValue  $(1)$  = Defines the waveform low limit.

## CPKSoft Engineering

a de de la década de la década de la década de la década de la década de la década de la década de la década d<br>Casa de la década de la década de la década de la década de la década de la década de la década de la década d

www.cpksoft.com

www.facebook.com/ cpksoftengineering

## cpksoftengineering@ hotmail.com

phone: 54-911-45788354

Value in PointValue  $(2)$  = Defines the waveform period.

## Error messages

The following list shows the possible error messages that can be returned by the driver during a failed communication in the 'Status' property.

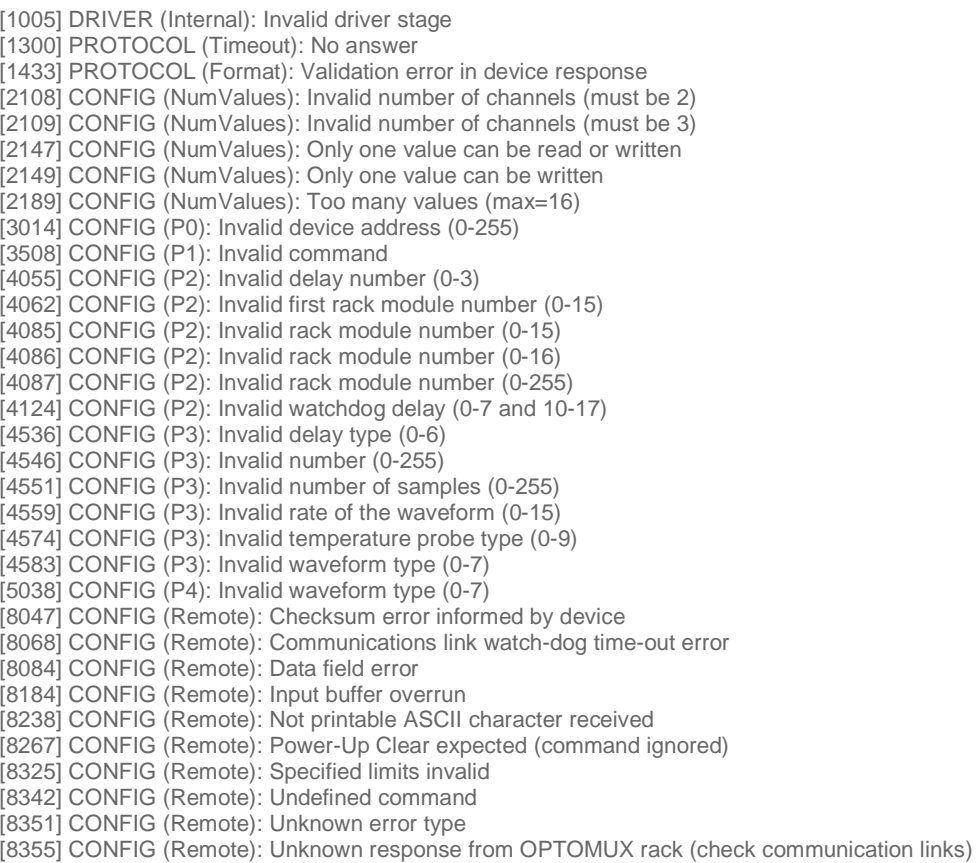

Supported devices

This driver can communicate with these devices, but is not necessarily limited to this list:

OPTO22 I/O modules compatible with the OPTOMUX rack.

#### CPKSoft Engineering

drivers.

#### www.cpksoft.com www.facebook.com/ cpksoftengineering cpksoftengineering@ hotmail.com phone: 54-911-45788354

1990-2012